## This box contains:

- **•**  The C40 codec
- **•**  Rack ears
- **•**  Remote control
- **•**  HDMI cable (3m / 10ft)
- **•**  Ethernet cable (5m / 16ft)
- **•**  Power cable (1.8m / 6ft)
- **•**  Batteries LR03 AAA 1.5V for the remote control

# User guides

The user documentation for this product, including compliance and safety information, is available on the Cisco web site. Go to: [http://www.cisco.com/go/telepresence/docs.](http://www.cisco.com/go/telepresence/docs)

## Assembling the rack ear profiles

- Tool: Screwdriver, 2mm Allen Key
- 

#### Connecting cables

For a basic setup, you should go through these steps:

- 1. Connect the main camera to the HDMI 1 input using a HDMI to HDMI cable
	- • For camera control you should also connect the camera to the Camera Control input using the dedicated cable that came with your camera (RJ45 to DSUB)
- 2. Connect the monitor display to the HDMI 1 output using a HDMI to HDMI cable
- 3. If you want to send images from a PC, connect the PC to the DVI-I 3 input, using a DVI to DVI or a HDMI to DVI cable (for digital signals) or VGA to DVI cable (for analog signals) depending on your PC's capabilities
	- Audio from the PC could be connected to Line 1 and 2 inputs for stereo signals
- 4. Connect the microphone to the Mic/Line in 1 (XLR input)
- 5. The loudspeakers (optional) should be connected to Line 1 and 2 outputs
- 6. Connect the codec to the IP network using the Ethernet 1 interface
- 7. Connect the power and use the power switch to turn the codec on

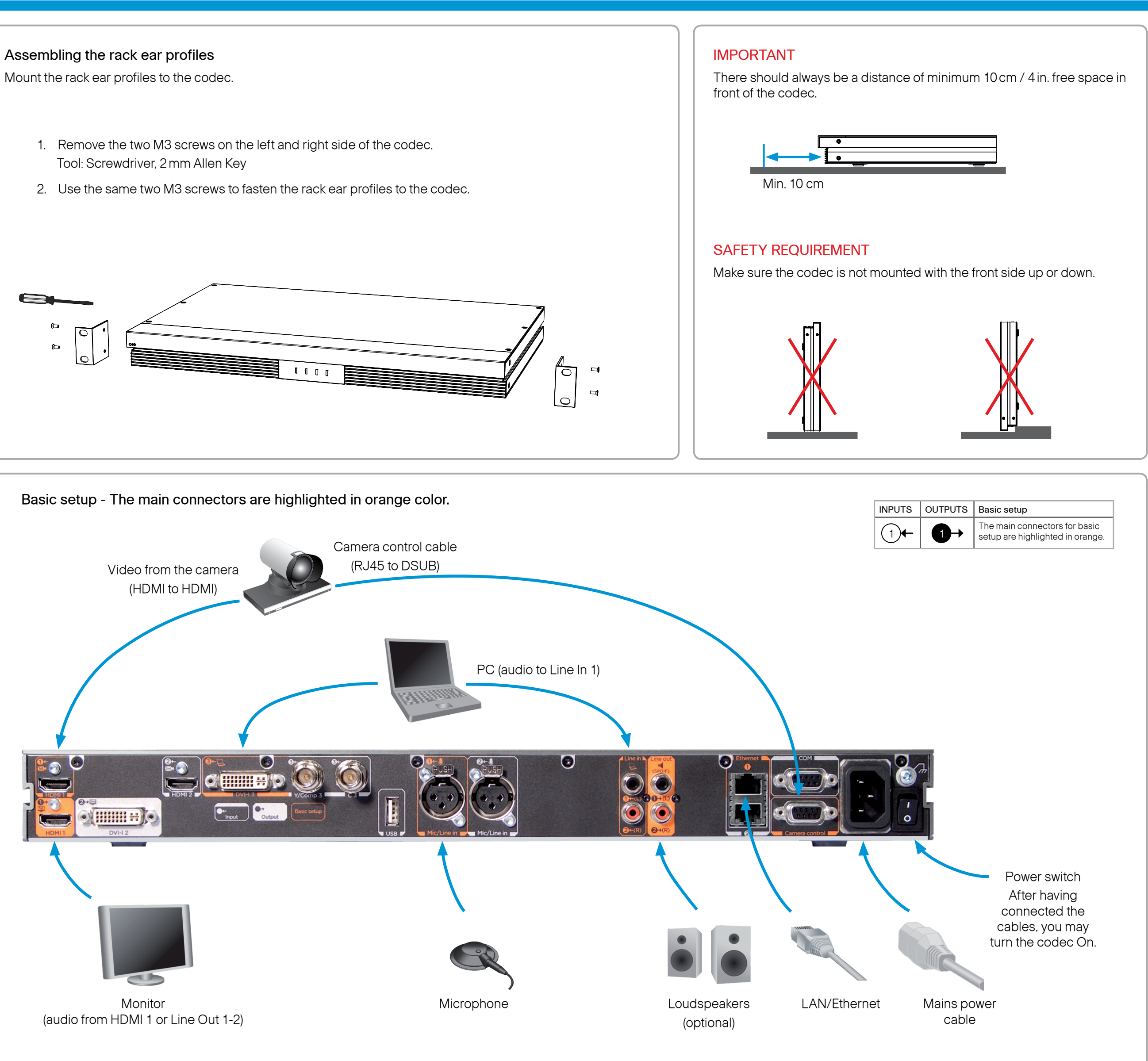

NOTE: If using the DVI-I out 2 for the main monitor a shortcut is required to move the on screen display (OSD) to this output. On the remote control key in the following sequence:

**•** Disconnect –  $* - # - * - # - 0 - 2 - #$ 

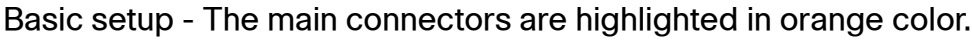

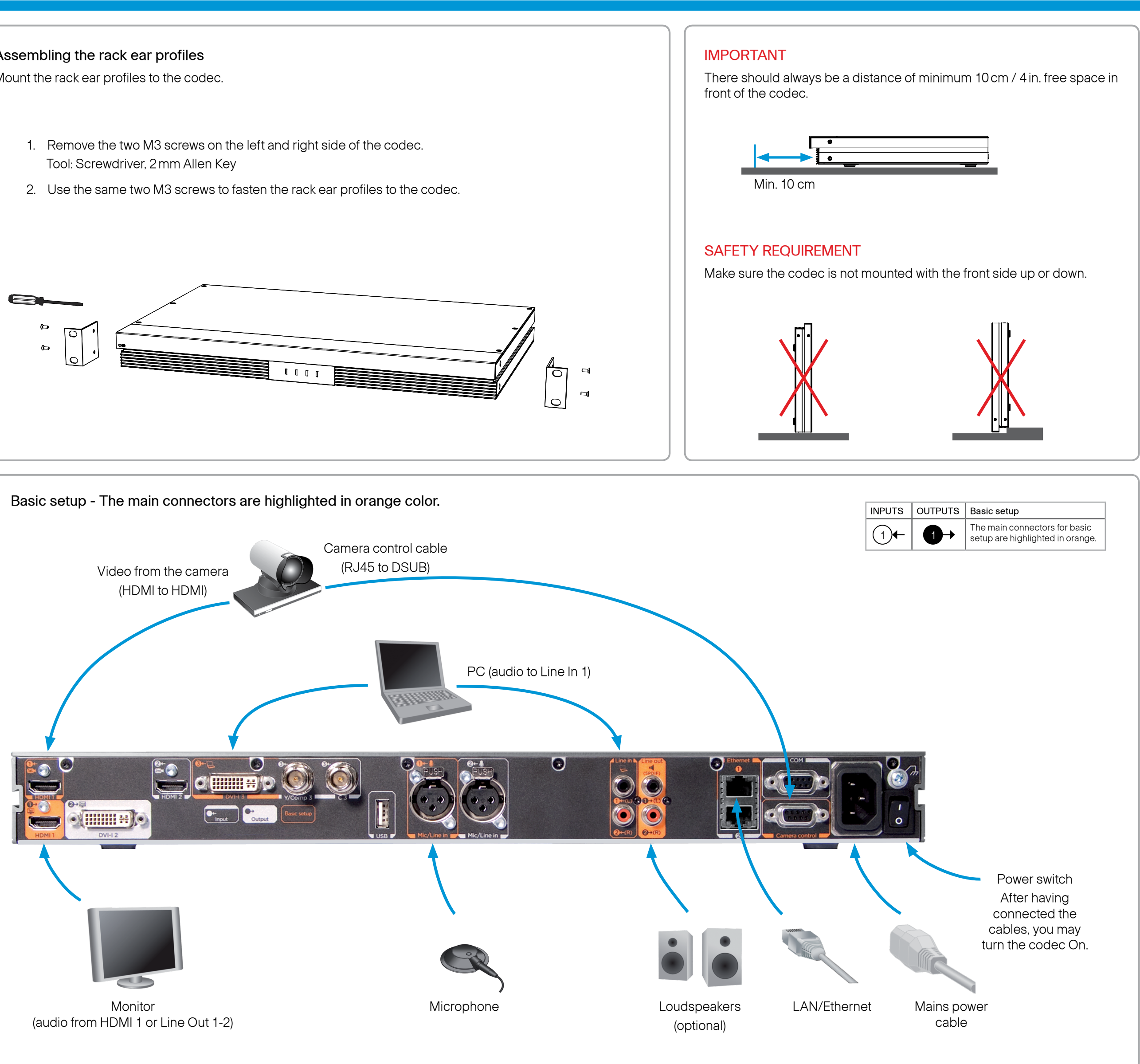

# Installing Cisco TelePresence System Codec C40